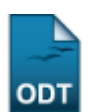

## **Excluir Aproveitamento**

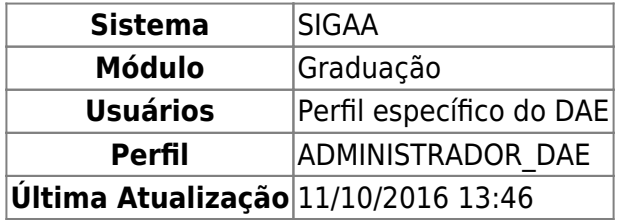

Nesta operação, o usuário poderá excluir aproveitamentos de disciplinas dos discentes. Para realizar a operação, o usuário deverá entrar no SIGAA → Módulos → Graduação → CDP → Aluno → Excluir Aproveitamento.

O usuário irá buscar por um discente usando um ou mais dos seguintes critérios de busca:

- Matrícula;
- $\bullet$  CPF;
- Nome do Discente:
- $\bullet$  Curso.

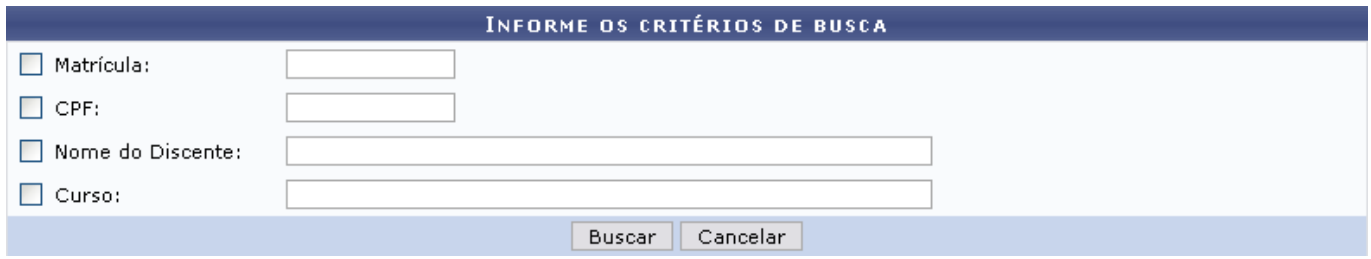

Se desistir de realizar a operação, clique em *Cancelar*.

Para visualizar o resultado da busca, clique em *Buscar*.

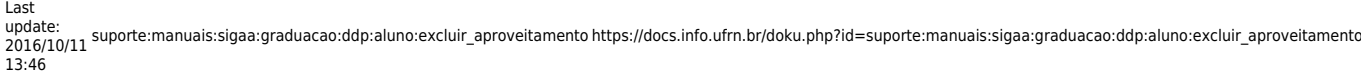

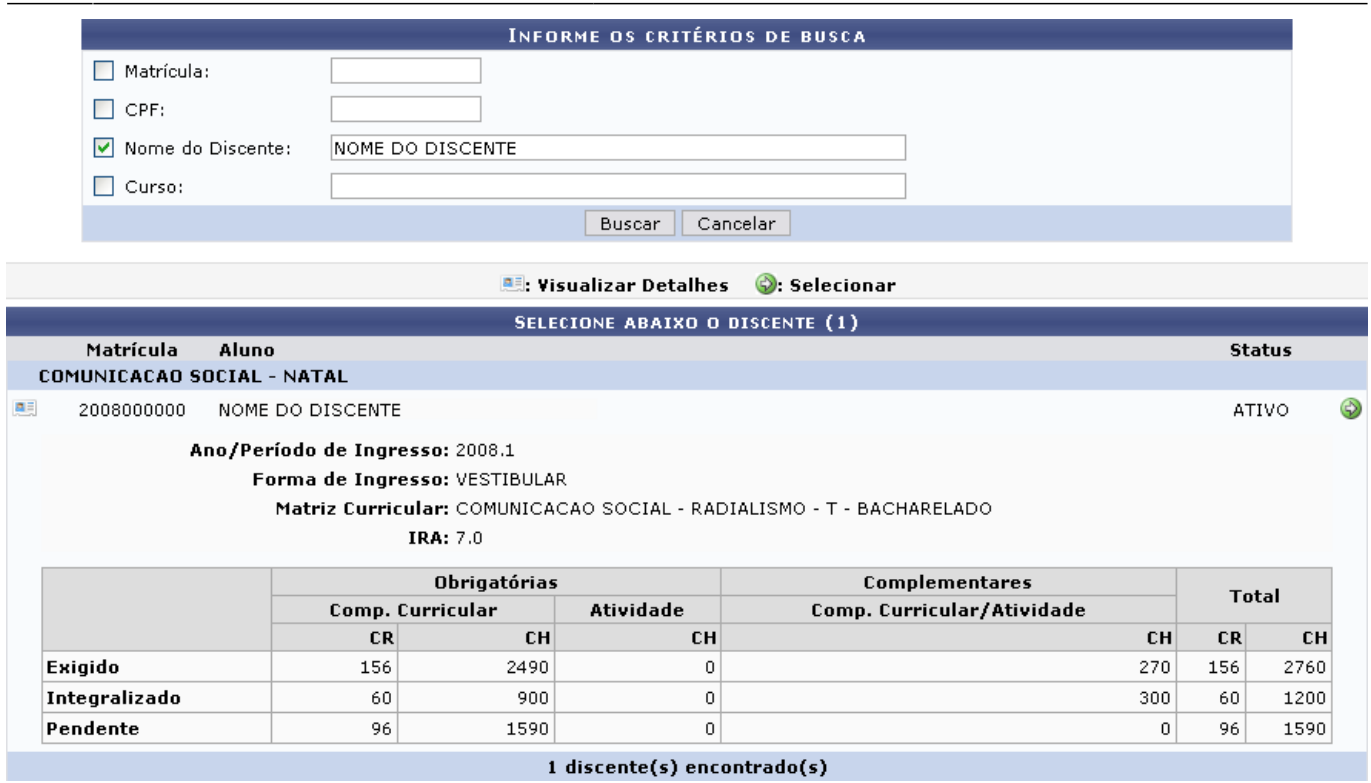

Para Visualizar Detalhes, clique no ícone **ell**, como demonstrado acima. Para Selecionar o discente, clique em. Em seguida, tela semelhante à próxima será exibida:

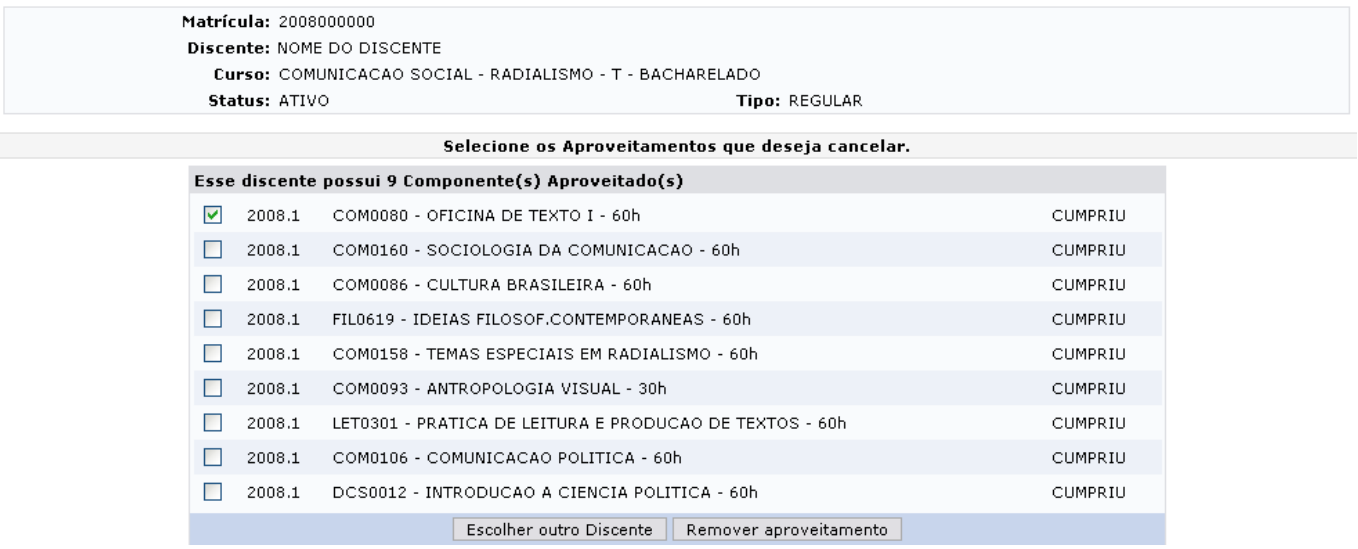

Nesta tela, o usuário poderá visualizar as disciplinas que foram aproveitadas pelo discente. Para retornar à tela anterior e selecionar outro discente, clique em *Escolher outro Discente*.

Para remover um ou mais aproveitamentos, selecione o(s) componente(s) aproveitado(s) e, em seguida, clique em *Remover Aproveitamento*.

Como exemplificação, selecionaremos: COM0080 - OFICINA DE TEXTO I - 60h.

O usuário deverá confirmar a remoção em tela semelhante à próxima:

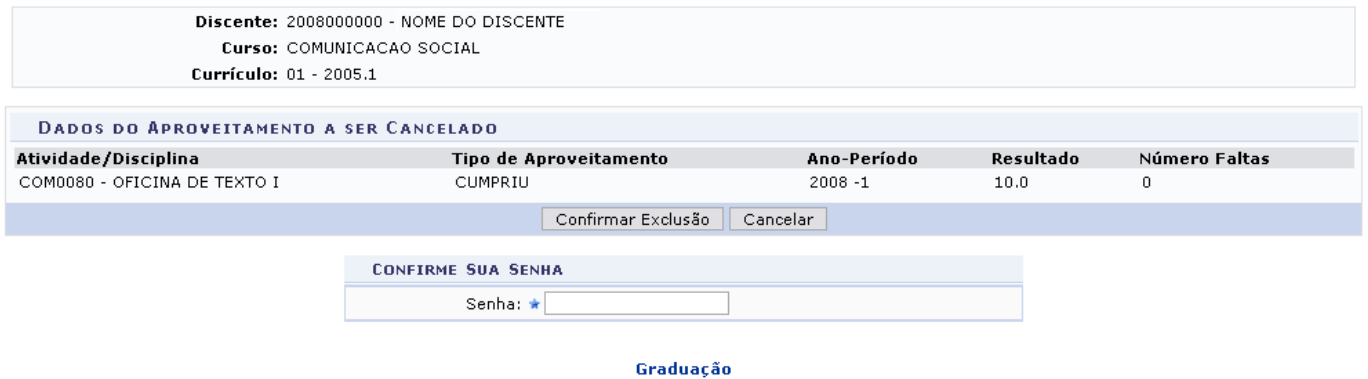

Clique no link Graduação para retornar ao Menu Graduação.

Em Dados do aproveitamento a ser cancelado o usuário poderá conferir dados do componente como: Atividade/Disciplina, Tipo de Aproveitamento, Ano-Período, Resultado e Número Faltas.

Se desistir de realizar a remoção do componente, clique em *Cancelar*.

Para concluir a operação de exclusão do aproveitamento, digite a Senha de usuário e clique em *Confirmar Exclusão*. A mensagem de sucesso da operação virá logo em seguida:

· Aproveitamento cancelado com sucesso.

## **Bom Trabalho!**

[<< Voltar - Manuais do SIGAA](https://docs.info.ufrn.br/doku.php?id=suporte:manuais:sigaa:lista#graduacao)

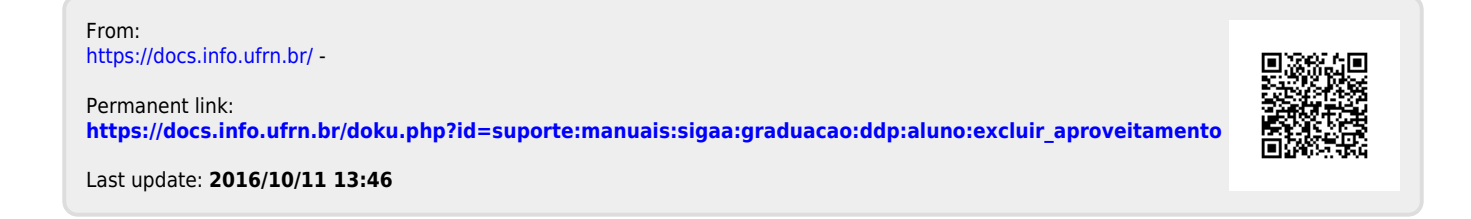